はじめにお読みください 2002年10月 8日 初版発行 発行 株式会社メルコ PY00-28115-DM10-01 1-01

※ 修理期間は、製品の到着後7日程度(弊社営業日数)を予定しております。

お客様や他の人々への危害や財産への損害を未然に防ぎ、本製品を安全にお使いいただくために守っ ていただきたい事項を記載しました。 正しく使用するために、必ずお読みになり内容をよく理解された上で、お使いください。なお、本書に

は弊社製品だけでなく、弊社製品を組み込んだパソコンシステム運用全般に関する注意事項も記載 されています。

パソコンの故障/トラブルや、いかなるデータの消失・破損または、取り扱いを誤ったために生じた 本製品の故障/トラブルは、弊社の保証対象には含まれません。あらかじめご了承ください。

## 安全にお使いいただくために必ずお守りください

### 使用している表示と絵記号の意味

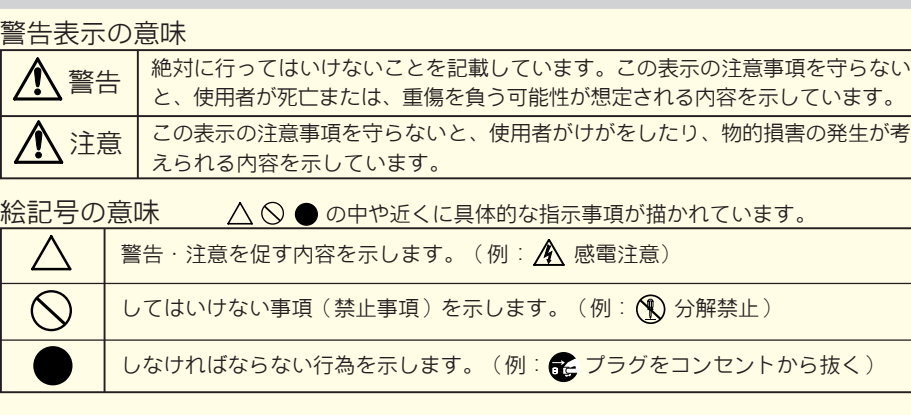

▲ 荀女 牛

火気の周辺、または熱気のこもるところ→故障や変形の原因となります。 ・ 漏電、漏水の危険があるところ →故障や感電の原因となります。

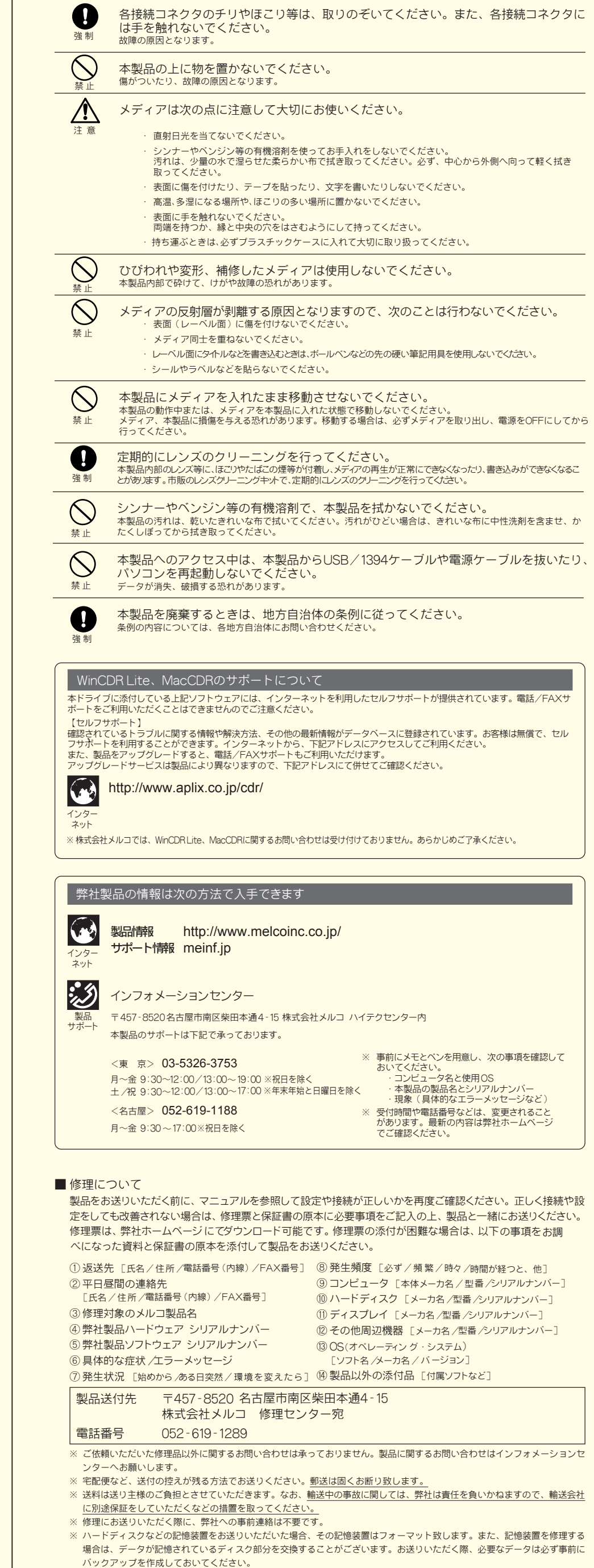

本製品は、CD-R/RWメディアにデータを書き込めます。転送速度は次のとおりです。 · CD-R書き込み時: 「(職大7200KB/secロ最大48倍速) · CD-RW書き込み時: 『 大3600KB/secロ最大24倍速) □

・|読み出し時:|||職大7200KB/sec[4最大48倍速) □

注意

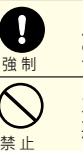

\*メディアによって最大書き込み速度は異なります。メディアのパッケージに記載してある書き込み速度に従ってください。 ●セットアップ後に登録されるデバイス名

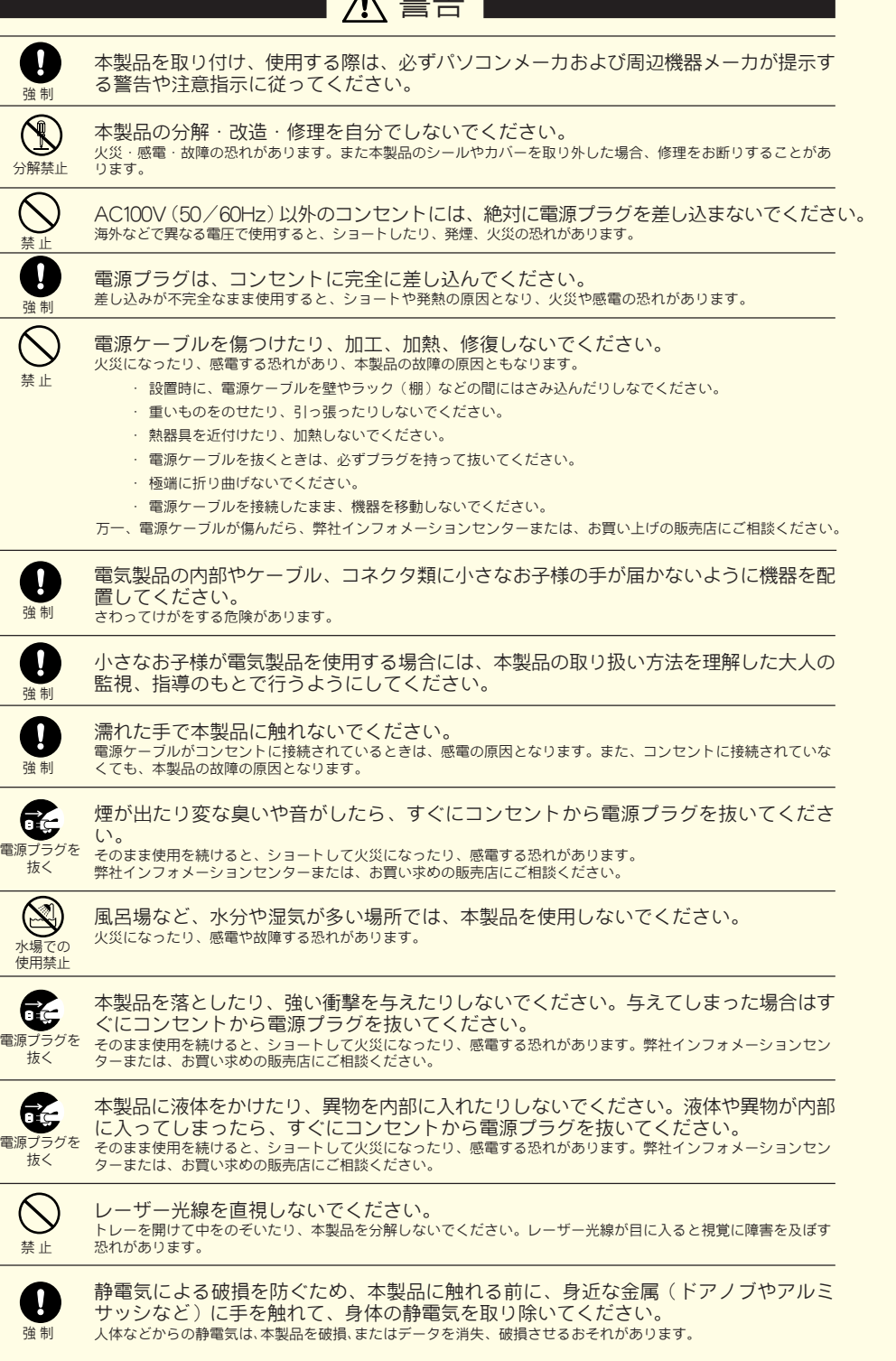

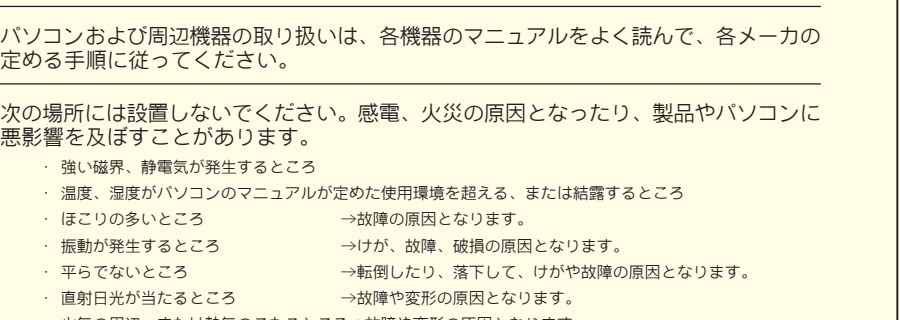

WindowsXP:MELCO INC. 1394MEL-CDRW DRIVE 1394 SBP2 Device、SBP2 準拠 IEEE 1394 デバイス Windows2000:MELCO INC. 1394MEL-CDRW DRIVE 1394 SBP2 Device WindowsMe:SBP2 Compliant IEEE1394デバイス、IEEE1394 CD-ROM、本製品のユニットドライブ名 Windows98SE: SBP2 Compliant IEEE1394デバイス、1394/USB CD-ROM、本製品のユニットドライブ名

#### ●多彩なフォーマット形式をサポート

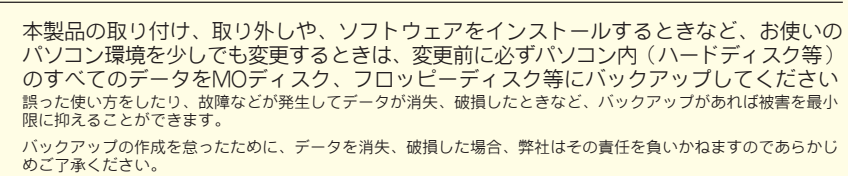

\*5再生に対応していません。Macintosh内蔵のCD(DVD)ドライブで再生してください。 MacintoshにIEEE1394(FireWire)で接続した場合、本製品をCD-ROMドライブとして使用することは **Macintosificitud Ioon (MacCDRを使用しての書き込みはできます)。CD-ROMの読み出しや、音楽CDを聴くとき** 

強 制

O

# Macintoshでのセットアップ

MacCDRをインストールします。

本製品を接続する前に、付属のユーティリティCD内の[MacCDR]フォルダを開き、「MacCDR」をインストールしてください。 USBで接続するときは、「USBドライバ」もインストールする必要があります。 インストール手順は、「MacCDRクイックスタートガイド」を参照してください。

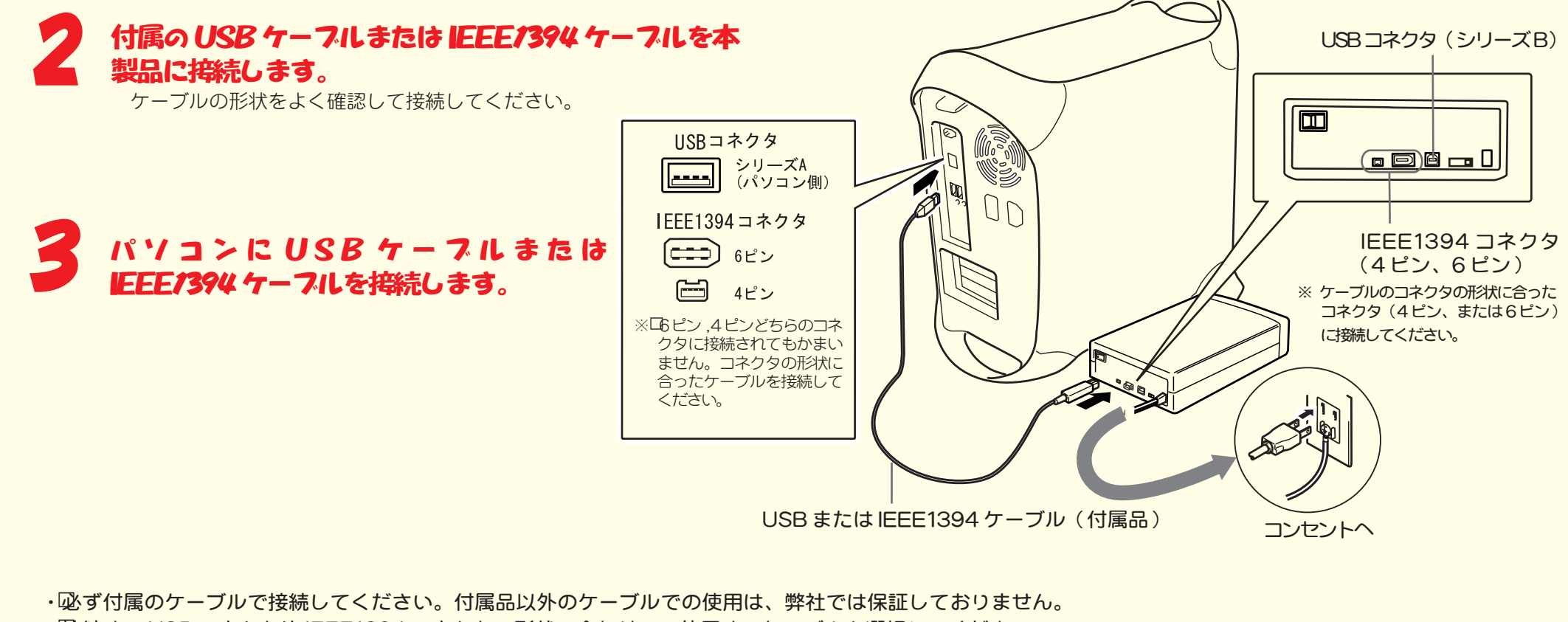

1

- ・�接続する USB コネクタや IEEE1394 コネクタの形状に合わせて、使用するケーブルを選択してください。
- ・MacCDR が起動しているときは、USB 機器や IEEE1394 機器(本製品を含む)のケーブルを抜き差ししないでください。正常に動作しなくなること があります。
- ・MacCDR は、本製品をパソコンに接続して 15 秒以上経ってから起動してください。本製品を接続する前に MacCDR を起動すると、本製品が認識され なくなります。その場合はパソコンを再起動してください。

\* USBで接続した場合、お使いのパソコンのUSBの転送速度に依存します(最大8倍速相当までの速度になります)。 \* CD-RWメディアに8倍速以上の速度で書き込みをするためには、HighSpeed対応のCD-RWメディアが必要です。 CD-RWメディアに16倍速以上の速度で書き込みをするためには、UltraSpeed対応のCD-RWメディアが必要です。

●バッファアンダーランエラー(書き込みエラー)防止機能を搭載

CD-R/RWメディアへの書き込み中に他のアプリケーションで作業をしても、バッファアンダーランエラー(書き込みエラー)が 発生しません。

#### ●書き込み動作確認メディア

弊社で書き込み動作を確認したCD-R/RWメディアは次のとおりです。 ・CD-Rメディア: 太陽誘電、ソニー、日立マクセル、三菱化学、TDK ·CD-RWメディア(Ultra Speed対応)ロ三菱化学 ·CD-RWメディア(High Speed対応)ロRICOH、三菱化学 ・CD-RWメディア:RICOH、三菱化学、日立マクセル

セットアップが完了すると次のデバイス名がWindows(デバイスマネージャ)に登録されます。 USB接続の場合

WindowsXP/2000:USB大容量記憶装置デバイス、本製品のユニットドライブ名 WindowsMe:USB大容量記憶装置デバイス(\*)、USB CD-ROM、本製品のユニットドライブ名 Windows98SE/98:MELOC INC. USB-ATA/ATAPI Bridge Controller、

MELCO INC. USB-ATA/ATAPI Mass Storage Controller、本製品のユニットドライブ名 \*緑色の丸に白字で「?」と表示されます。これは、Windows付属の汎用ドライバがインストールされたためです。本製品は正常に動作してい ますのでそのままご使用ください。

#### IEEE1394接続の場合

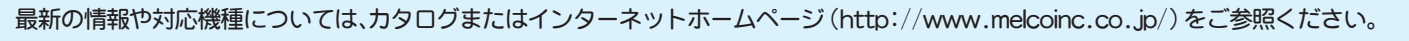

#### ●CD-R/RWメディアに書き込み可能

\*1 デジタル再生に対応したプレーヤー(WindowsMediaPlayer 7以降など)で再生してください。デジタル再生で きないパソコンでは、内蔵のCD-DVDドライブを使用して音楽CDを再生してください。 \*2パソコンで再生する場合は、再生ソフトウェアがCD TEXTに対応している必要があります。オーディオ機器で

再生する場合は、オーディオ機器がCD TEXTに対応している必要があります。 \*3別途再生ソフトウェアが必要です。

\*4CDバックアップ機能にて書き込み可能です。

●動作環境 温度:5~35℃ 湿度:20~80%(結露なきこと)

●最大消費電力 23W以下

 $\bigcap$ :  $\forall$  $\forall$  $\forall$  $\forall$  $\forall$  $\forall$  $\forall$  $\forall$ 

は、Macintoshに内蔵のCD(DVD)ドライブをお使いください。

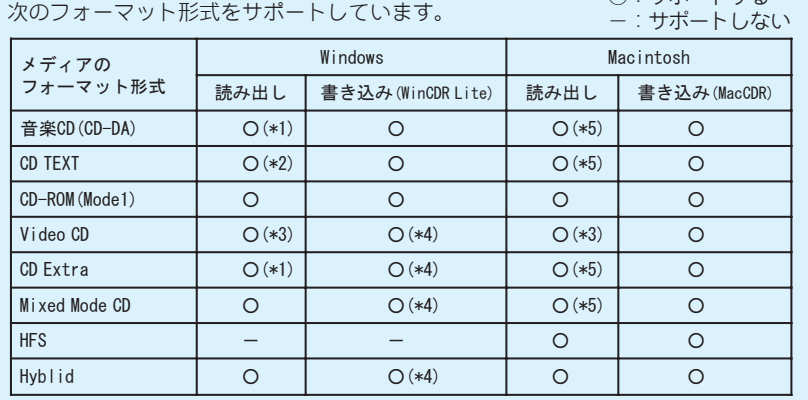